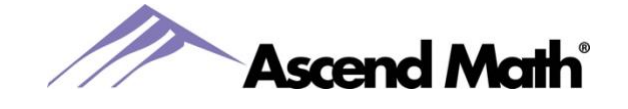

This document includes an important link, plus information you will want to know before starting your Ascend Math program this year. [For more information about these updates click here.](https://ascendmath.com/PDFs/What_is_New_in_Ascend_Math_2022-2023_v7.3.pdf)

## 1. **Important Technical Link**

Please send this link to your tech department to be sure our domains are whitelisted. [https://ascendmath.com/tech\\_req.html](http://ascendmath.com/tech_req.html)

## **2. Of Interest to Teachers and Administrators using Ascend Math:**

- Pause Student is a new feature to help school administrators and teachers better recognize when students are struggling with a particular lesson. School administrators and teachers will be able to see if students have failed the post assessment 5 times when the  $\bullet$  icon displays in the Attempts column on the Live Student Tracker. Pause Student will pause students' ability to take a post assessment after 5 failed post assessment attempts. They will still be able to work in other parts of the objective.
- Students can now view their Assigned Objectives and Quiz results on their Student Progress Dashboard.
- The new Flash Card Math Student Report allows you to view the score by difficulty level for each student's most recent attempts during the selected date range, with a maximum of 10 attempts for each operation.
- In addition to the fun games students can play in Base Camp, they can now virtually tour museums, research centers and mountains around the world! When in Base Camp, have them select the MathVerse Club building. From there they can select where they would like to travel.
- Teachers and Administrators can now post login messages for students under the Students tab.
- Students can now adjust the video playback speed. To adjust the video speed, click on the gear icon and select one of the four playback speeds. Students will still get credit for completing the video at the higher speed.
- We are excited to announce that multiple updates have been made to the Live Student Tracker
	- o In addition to the Level column, the Attempts column can now be hidden
	- $\circ$  You now can view which Assigned Objective each student is working in. Select the Assigned Objectives button and a box will open with the objectives assigned to each student.
- Ascend Math Compasses, or Teacher Guides, contain helpful information to use in group instruction for online and offline activities and project-based learning. Compasses are available on the View School Study Plan page and our [Rewards and Resources](https://ascendmath.com/rewards-resources/) page.
- Faster source for help: The *Six Things You Need to Know* answers the most common questions and leverages the best tools in your Ascend Math program. To view Six Things simply log in as a teacher, then select the Administration tab.
- Now is a great time to schedule a training for your new school year. If you haven't already done so, contact your local representative or contact our Customer Experience team by replying to this email or calling our office.
- Teacher and Administrator Dashboard dates will be reset on 8/1/2022. Your administrator may change this date as desired.

We look forward to working with you during the 2022-2023 school year! Please contact us if there is anything we can do to help.